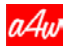

**™A4Web Langenthaler.com®** Uhrwerk-Herstellungs-Fabrik Oberhardstrasse 20a 4900 Langenthal/BE

Kontakt: Andreas Lützenberger Direkt: + 41 62 922 54 92

## **Technischer Beschrieb der gesendeten Daten per ZIP per Mail:**

Apple-touch-icon.png und faviconwindows.png sowie favicon.ico können zum Beispiel mit irfan-view leicht auf das eigene Webseitensymbol nachträglich abgeändert werden

Die Menüs in den beiden Parallelshops (einer ins Browser-Ruffle-Plugin gepointet) und der andere als Standard b2b-Webshop3000.php fertigen wir vorher gemäss Anweisung von Ihnen per Ihren Menüaufteilung gemäss Ihren Angaben beidenorts hier in unserer Fabrik 2 an. Die Menüs müssen mathematisch in geschätzten Mengen angegeben werden Bsp. je in 500 Artikeln aufgliedern mit entsprechenden 6 Menüangaben (maximal 34 möglich). Weniger ist besser. Vor allem das letzte sollte dann eigentlich das Reservemenü sein, da im Ruffle-Plugin-Shop nur maximal 3000 Artikel möglich sind, und im Standard-Shop (für alle mobilen Geräte bis auf Weiteres) aber weit mehr als 3000 Artikel möglich sind.

Im b2b-Webshop3000.php resp. .html kann man ja die Menüs dann selbst editieren sowie die im Ordner «securebrowser» sich befindenden vier folgenden PDF-Generator-Schnittstellen. Man kann unter den vier gelieferten dann wählen, welche beiden zu je einem der beiden Shops dazu gehörend man wählen will. Ob beidenorts mit MWST oder beidenorts ohne. Und man kann CHF mit EURO und € innerhalb der von uns in den vier offenen PHP-HTML's Schnittstellen jeweils anpassen, welche Währung man haben möchte. Zudem befindet sich in diesem Ordner «securebrowser» auch die Seite mit dem Generator .html .php, wo oben im Kopfbereich vier Fotos sich abwechseln. Die vier Fotos können selbst in einem Fotoprogramm überschrieben werden mit eigenen Fotos und eigenem Logo. Eine Photoshop-PSD-Datei wird dort auch zu finden sein, wo man schnell vier gelungene Kopfbilder konstruieren kann. Adobe-Photoshop-Element kann diese Datei öffnen. So können Sie dort auch selbst bereits eine eigene Webseite mit diesem Kopfbereich daneben noch ableiten und aufbauen.

Unten: Referenz Vater Erich Lützenberger (ehemals mit Geschäftsleiterunterschriften Vollmachten aller Ammann-Firmen-Gruppe-Firmen-Geschäftsleitungen!) hatte seit damals noch nie seit seinem lebenslangen Job dort bei mir technische Probleme gekriegt. Ich agierte stets als mit täglich informatischen 100 Erfolgserlebnissen tätiger Informatiker. So ungefähr schildern mich jahrzehntelang die Fachspezialisten der grafischen Branche. Sehr ruhig und täglich mit dem Informatischen fröhlich im Einklang lebend – zum Beispiel auch jahrelang mittels Acronis und dreifachen Druckereilizenzen und Bitdefender und Windows Defender sowie eigenem DDoS-sicheren 6-Produkte-Aufbau die ganze Zeit über, jahrelang mit dem Aufbau von Preprocessor-Technik, was unsere Weltmarke wurde innerhalb der grafischen Branche, dort in der Uhren-Informatik.

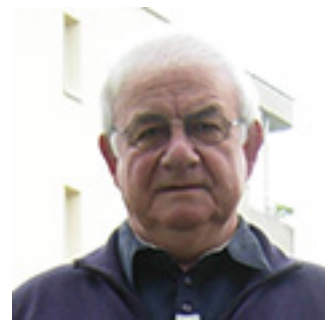

Der Parade-Shop wird ja gemäss der Preprocessor-Technik in alle Browser der Welt gepointet. Wir fertigen diesen mit Ihrem Pointing an. Bitte geben Sie uns dazu Ihre Shop-Domaine mit Ihrem Verzeichnis oder ohne Ihr Verzeichnis für den Shop an.

Beispiel: Ihre Domaine lautet www.bäcker.de und Ihr Unterordner dort hinten angeschlossen an Ihre Domaine zum Beispiel www.bäcker.de/Ruffle-Plug-in/Shop oder auch nur mit einem Unterordner zum Beispiel www.bäcker.de/Shop oder auch möglich direkt nur die simple Domain zum Beispiel www.bäcker.de (oder unser Webhosting heisst dann als Parallelhosting zu Ihrem bestehenden zum Beispiel so www.bäcker.a4web.de oder für einen Schweizer Kunden zum Beispiel www.bäcker.securebrowser.ch

Es wird von uns ein FTP-Explorer mit ausgeliefert, den jeder Informatiker für Ihr Webhosting Ihnen einrichten kann resp. auf unser Ihnen zur Verfügung gestelltes Webhosting unter oben genannten Beispielen der Namensgebung etwa in der Schweiz mit dem beliebten URL www.bäcker.securebrowser.ch oder in Deutschland mit dem dort beliebten URL www.bäcker.a4web.de

So richten Sie das Content-Management ein:

Datei ^^^^\_ruffle.php kann beliebig mit eigener Dateibenennung gewählt werden. Und dann wie vorliegend hochgeladen werden innerhalb Ihres Webhostings innerhalb des ersten Verzeichnisses (!) oder auch Root (!) genannt. Bitte verknüpfen Sie den sich ergebenden URL danach auf Ihren Desktop. Beispiel: www.bäcker.a4web.de/^^^^\_ruffle.php

Bilder/^^^^^^^^-php.php muss noch Ihr Passwort abgeändert werden von

if (\$code != "1234") ////// auf Zeile 25

Wählen Sie ein Passwort ohne Umlaute, also ohne Ä, Ö etc rein mit Zahlen und Buchstaben, und nicht zu lange.

Unten Foto: so pointen wir aus Copyright-Gründen (man kann den Shop nicht vervielfältigen durch ein Pointing dieser Art) unter anderen Arbeiten mit den Menü-Beschriftungen 9200 mal hintereinander die URL von Ihnen in diesen auf Sie speziell in unseren beiden Produktionsstrassen angefertigten Shop per 9020-fachem URL-Pointing, wo wir auch eine Datenkopie dieses Pointings in unserer Fabrik abspeichern auf Ihre Kundenadresse! Es rackert dann paar Minuten lang genau 9020mal hintereinander beim Kaffeetrinken mit der Frau oder jene mit mir hinter dem Bildschirm!

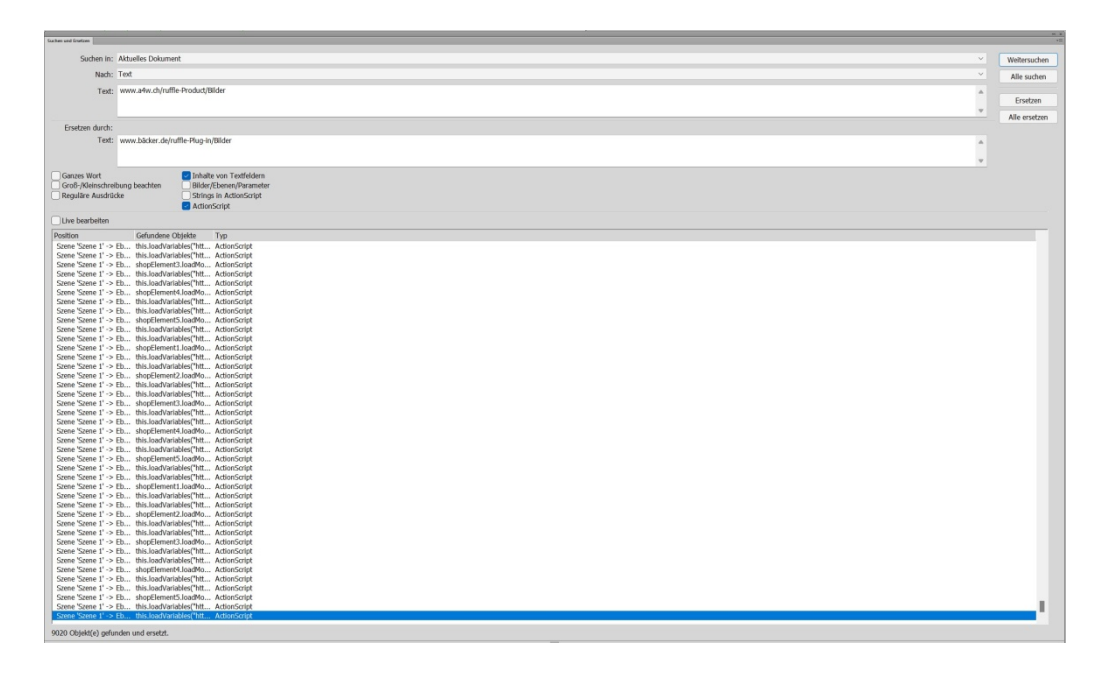

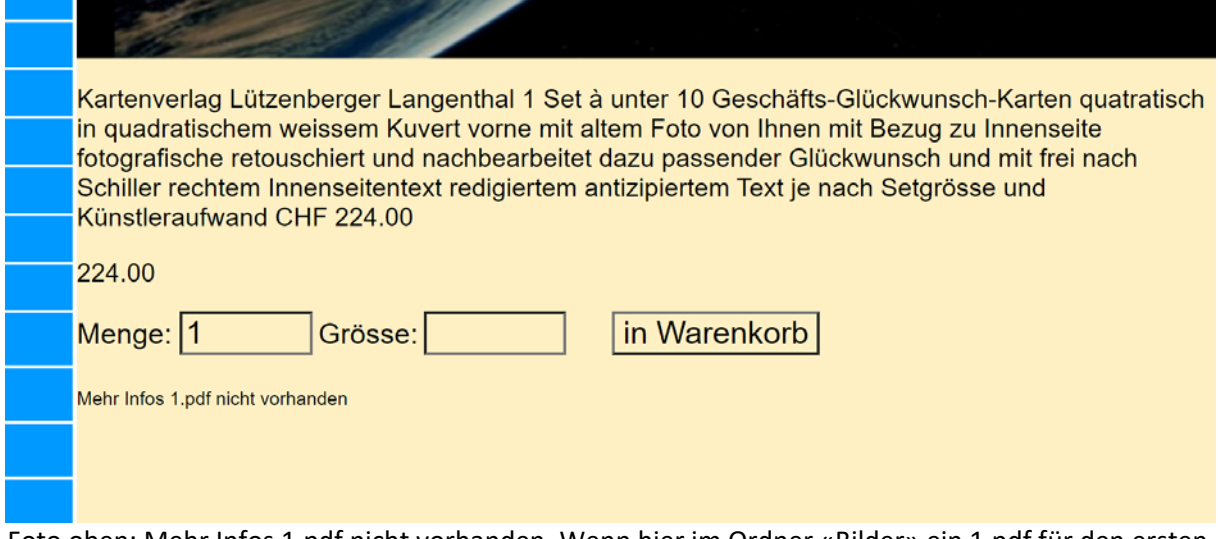

Foto oben: Mehr Infos 1.pdf nicht vorhanden. Wenn hier im Ordner «Bilder» ein 1.pdf für den ersten Artikel und so fort abgelegt wird, erscheint hier der Link dorthin völlig automatisch. Hier besteht also im Standard-Shop eine etwas im Hintergrund automatisch ablaufende Möglichkeit, einen längeren technischen Beschrieb zum Artikel zu hinterlegen. Wir legen dorthin mal unseren Prospekt hin, damit man auch dies testen kann in unserem Bahnhof.